# **COMPUTER USERS OF ERIE**

# CUE Newsletter – August 2023 (Volume 40 Number 8)

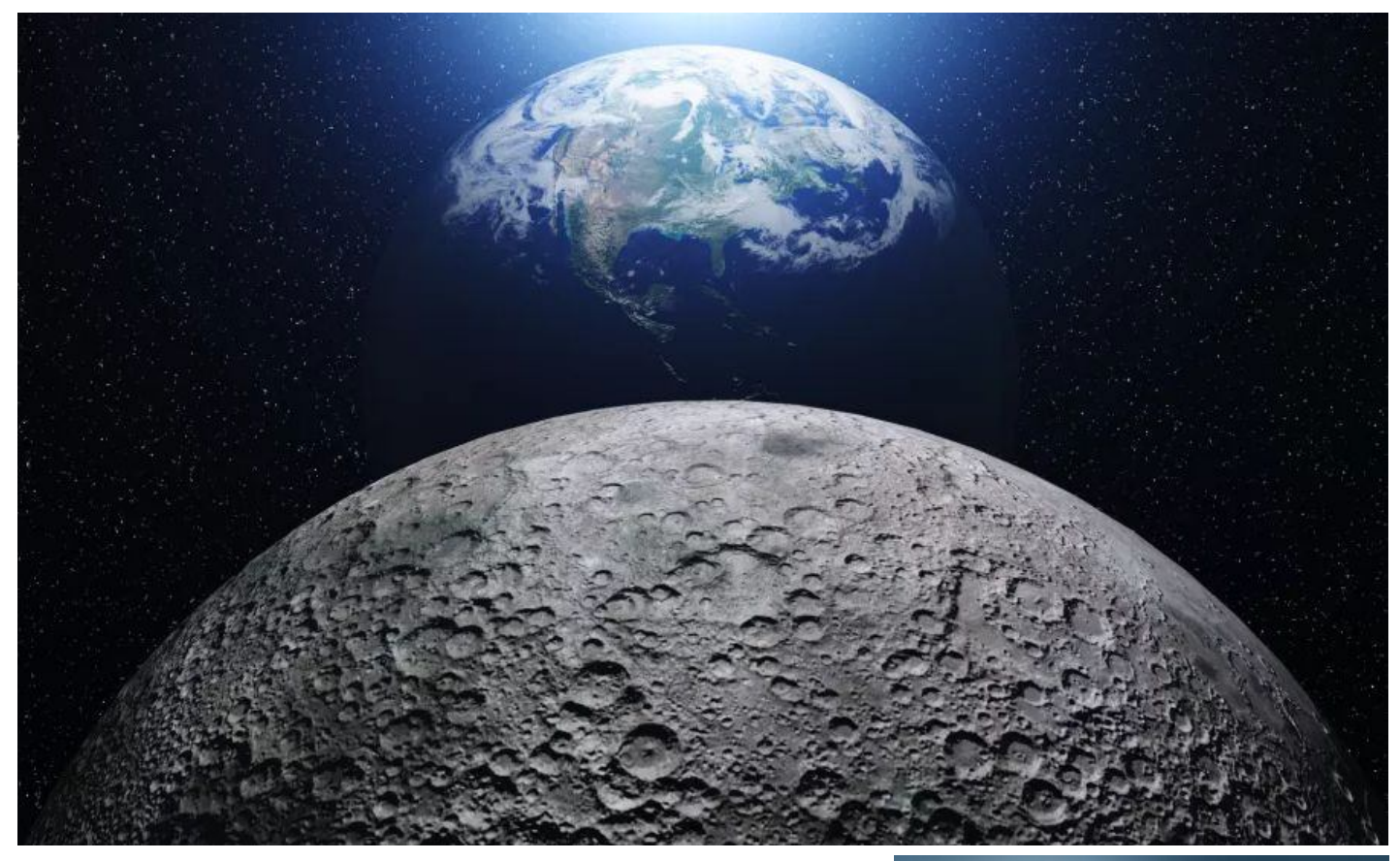

### August CUE Meeting

The next general meeting is on Thursday August 17th at 7:00 PM, by a Zoom link in your email, with a demo by Bill James, called "Everything Google", with additional insight on the free use of Google Docs. Check the CUE website (www.cuerie.com), for more information.

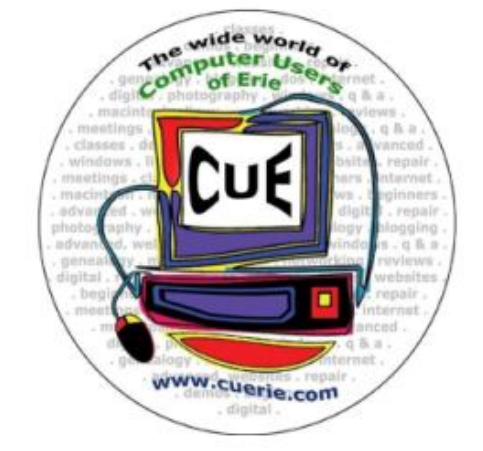

Visit the CUE Website at:

www.cuerie.com

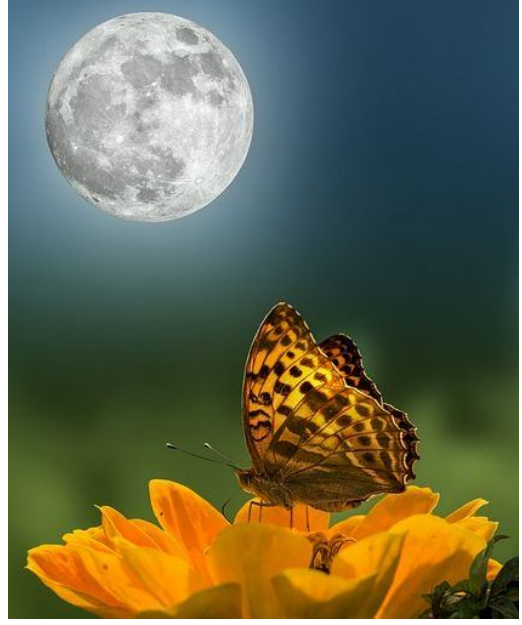

CUE is a member of APCUG

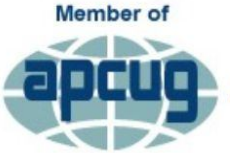

**An International Association of Technology & Computer User Groups** 

# CUE Calendar

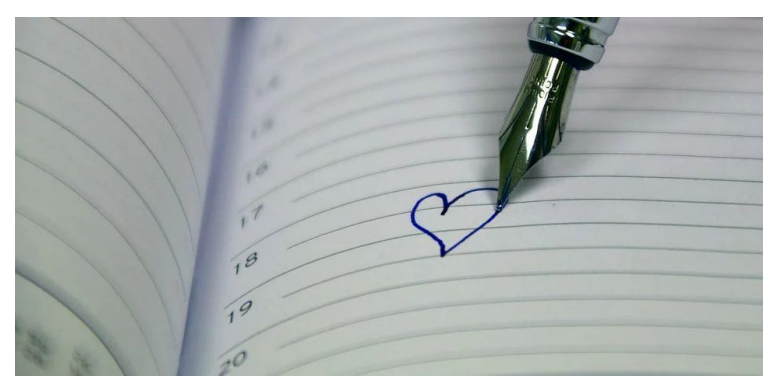

Calendar events are subject to change. SIG stands for Special Interest Group. (look for notices outside of the newsletter for delays or special news on meetings)

CUE Membership Meetings (typically 3rd Thursday of each month) Thursday August 17<sup>th</sup> at 7 PM **No** CUE Membership Meeting in September (other than CUE Picnic)

#### Chromebook SIG Meetings

No current local meetings but weekly national meetings at techforsenior.com Chromebook tips from APCUG at apcug2.org/chromebook-tips-and-tricks

#### Digital Photo SIG Meetings

No current local meetings for now

Genealogy SIG Meetings (typically 1<sup>st</sup> Tuesday of each month) Tuesday August 1<sup>st</sup> at 7 PM Tuesday September 5<sup>th</sup> at 7 PM

#### MAC SIG Meetings

No current local meetings for now

Smartphone & Tablet SIG Meetings (typically 4<sup>th</sup> Monday of each month) (RSVP John Fair) Monday August 28<sup>th</sup> at 7 PM Monday September 25<sup>th</sup> at 7 PM

### Windows / Beginner's User Group (BUG) Meetings

No current local meetings for now

#### CUE Picnic

Thursday September 14<sup>th</sup> at 5 PM

#### CUE Christmas / Holiday Party Sometime in December

# Save That Date! Thursday September 14th 2023

The Erie Runner's Club pavilion at beach #1 is reserved for the CUE Picnic! Try to keep that date open for a time of food and fellowship! (Eating starts at 5 PM)

Directions: Entering the park, just stay in the left lane, take the 2<sup>nd</sup> or 3<sup>rd</sup> left turn directly to the Pavilion. Either the 2<sup>nd</sup> or 3<sup>rd</sup> left turn works fine. You arrive in the immediate parking lot. Or, heading to the park, stay in the left lane, passing Sara's. There is a sign directing you to the Beach #1. You will turn left into the beach parking areas. The beach change building and the Erie Runner's Club pavilion are adjacent.

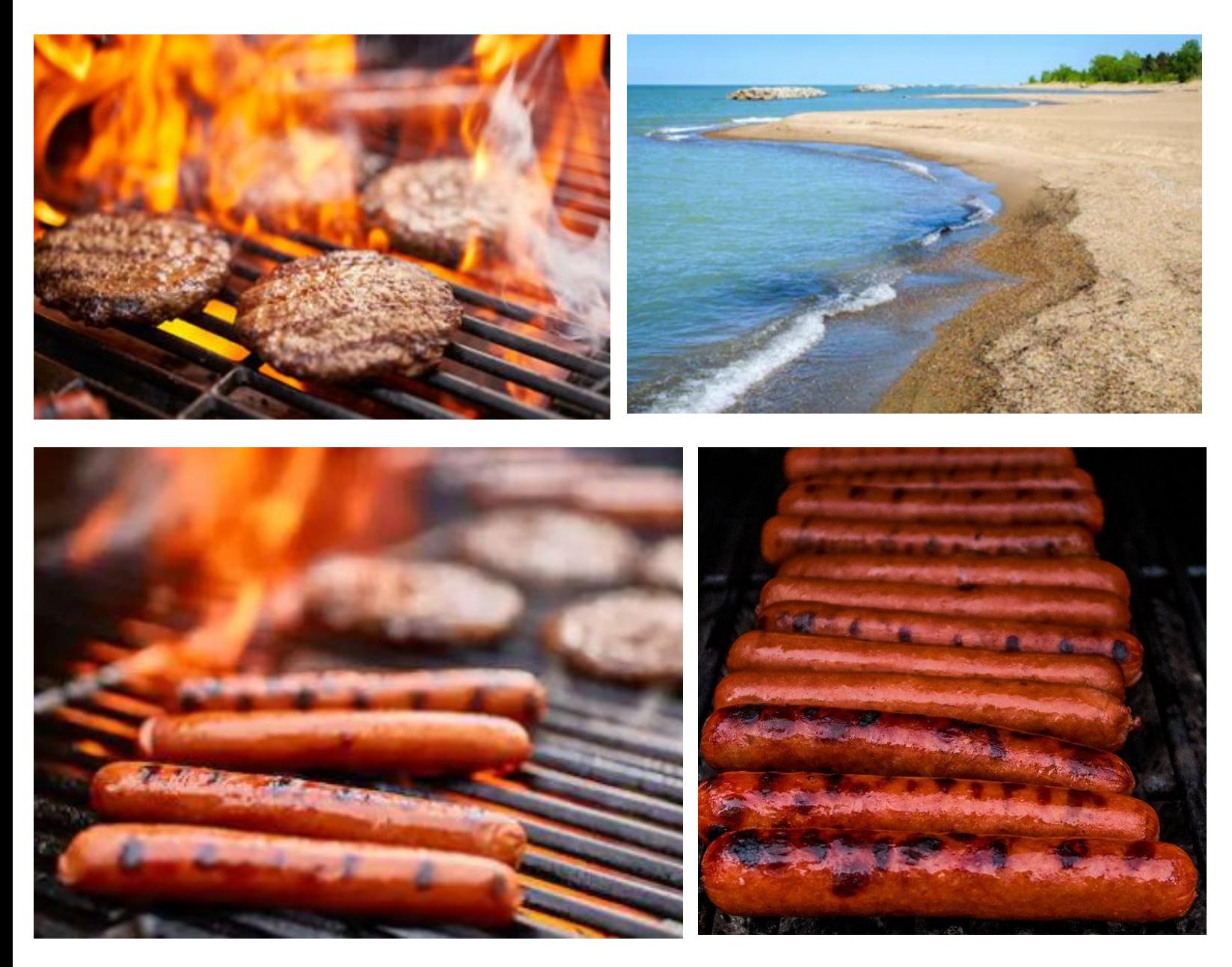

Warning: Subliminal pictures above may cause hunger!

### To The Moon! By Don Grim at Computer Users of Erie

The moon! It's always right outside and it reflects the sun's light at night! So, like anything that is always there, we can take it for granted sometimes. It's about 239,000 miles away which is about the distance of traveling around the circumference of the earth about 10 times. In the 1960's, it seemed nearly impossible to get there, to move a spacecraft just the right way, in a weightless state, bringing your own oxygen, battling unknowns, and using limited technology.

The computers, at the time, were just barely enough to calculate the way to the moon and back. I remember my Dad's first calculator, expensive at the time in the early 1970's, took about a two second pause before it would calculate a trigonomic problem (like the sine of 30 degrees equaling 0.5). I didn't have a calculator until 1973, a Commodore Minuteman (way before the Commodore 64 Computer came out). So, for Chemistry class in high school in 1972, I, and the other students, used slide rules, instead of calculators, to make calculations.

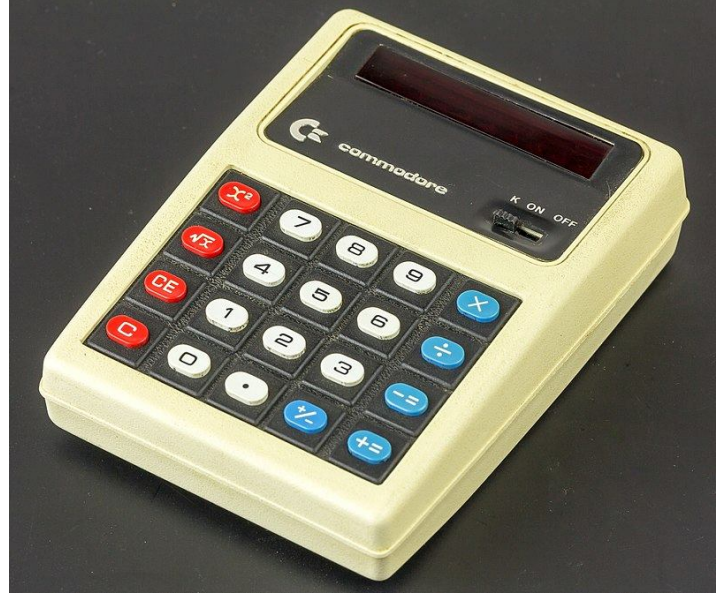

Commodore Minuteman

The memory and CPU of computers and calculators were low back then. The computers in the Apollo spacecrafts were equivalent to early computers in the 1970's like the Apple II, TRS-80, and the TI-99. The Apollo computer, just like the computers in the 70's, had to rely on efficiently written computer programs. Back then, the computer programmers were the key to success more than the computer.

Mark Schulman gave a special Moon demonstration at our Computer Users of Erie meeting called "Computers to the Moon". As usual, it was on the third Thursday of the month (7/20/2023). That just happened to be on the anniversary of when Neil Armstrong was the first ever to step on the moon on Sunday 7/20/1969 at 10:56:15 PM Eastern Daylight Time! I saw that live in 1969 when I was 12 years old and was fascinated then and am fascinated now!

The demo showed the Apollo Guidance Computer and you can see more about the computer at the following link:

#### https://en.wikipedia.org/wiki/Apollo\_Guidan ce\_Computer

The computer had verb and noun codes for all the steps of a lunar landing. As the codes were entered, we saw video of the steps of the descent to the moon. It was one of the most interesting things I have ever seen! As a long time computer operator, the demo made me feel like I was an astronaut! After seeing the demo, I feel like I could operate the computer that moved the spaceship! You can find a

# To The Moon Continued

similar demo from Mark from 2021 at www.youtube.com/watch?v=yj5jRssAn2g though I especially liked the demo on 7/20/2023 because it included video during an actual moon landing playing while the computer codes were shown, making you feel like you were landing the thing yourself!

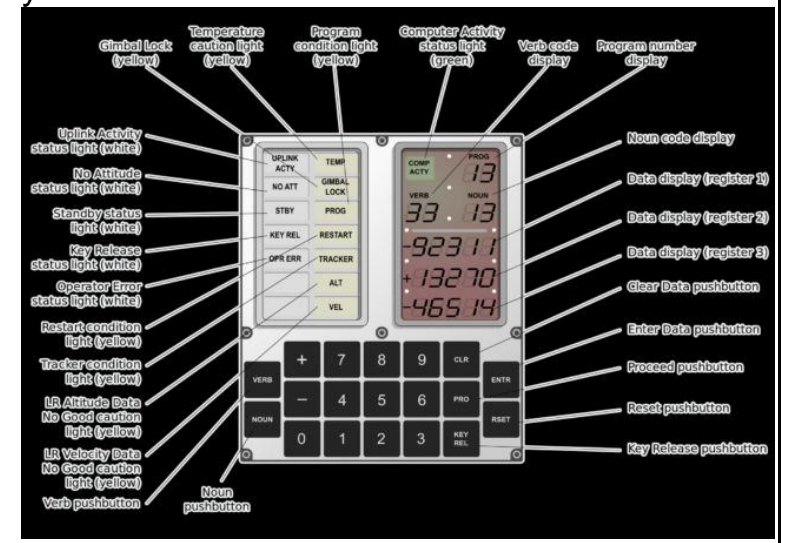

(enter codes, make things move)

The Moon Mission software includes some comedy in the code including words like Burn Baby Burn, Goodbye Again Soon, Pinball Game Buttons And Lights, Please Crank The Silly Thing Around, and Off To See The Wizard!

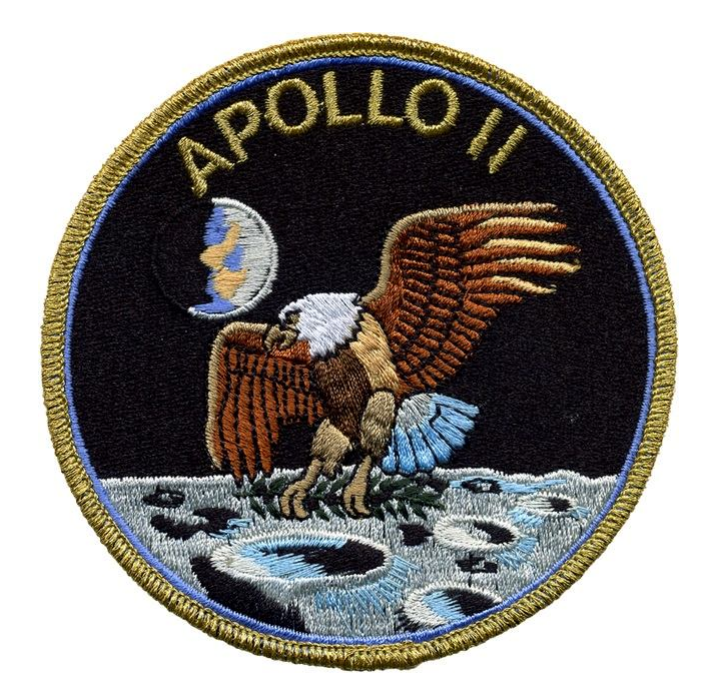

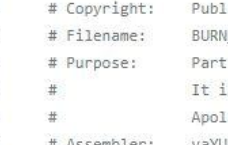

ic domain.

- BABY\_BURN--MASTER\_IGNITION\_ROUTINE.agc
- of the source code for Luminary 1A build 099.
	- s part of the source code for the Lunar Module's (LM) lo Guidance Computer (AGC), for Apollo 11.
- 
- (Burn Baby Burn!)

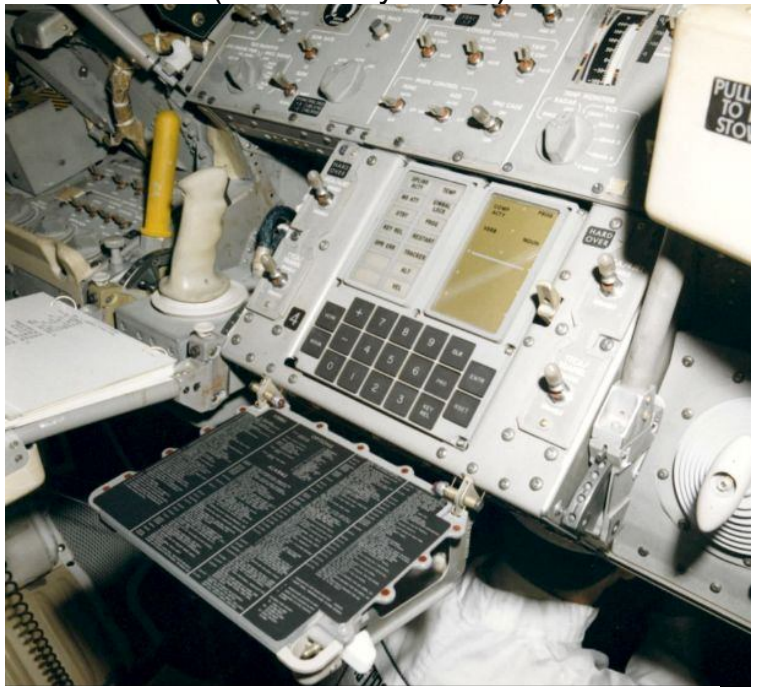

(codes reference below keyboard)

There was a thunderstorm during the meeting so we were all brave and adventurous enough to log in to Zoom anyway and see a great demo about a great adventure! That's one small code for programmers and one giant leap for computer operators!

> The Eagle **Has** Landed!

### LOL! By Don Grim at Computer Users of Erie

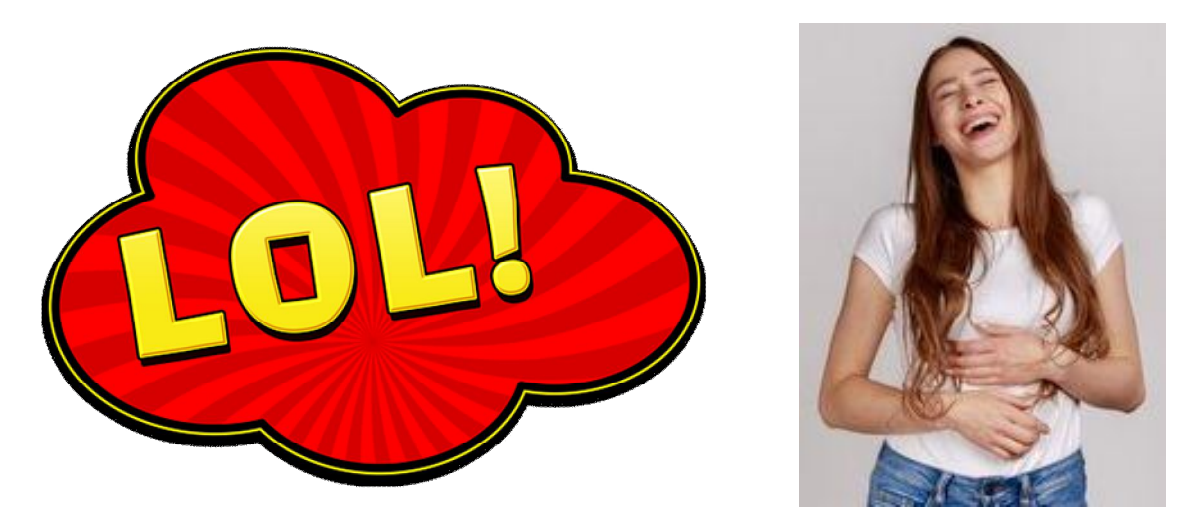

What is LOL? To youngsters, it means Laughing Out Loud, which is an acronym that goes back to the 1980's. However, it meant something different back in the 1960's. The Apollo spacecraft, that traveled to the moon, had computers with Core Rope Memory which had iron cores woven on to ropes of wire. It was hand wired and labor intensive. Older women typically created the memory for they had a gift for weaving and sewing. So, the astronauts called it LOL memory, for back then LOL stood for Little Old Lady! You know the other day, I saw an LOL LOL! It was a Little Old Lady Laughing Out Loud!

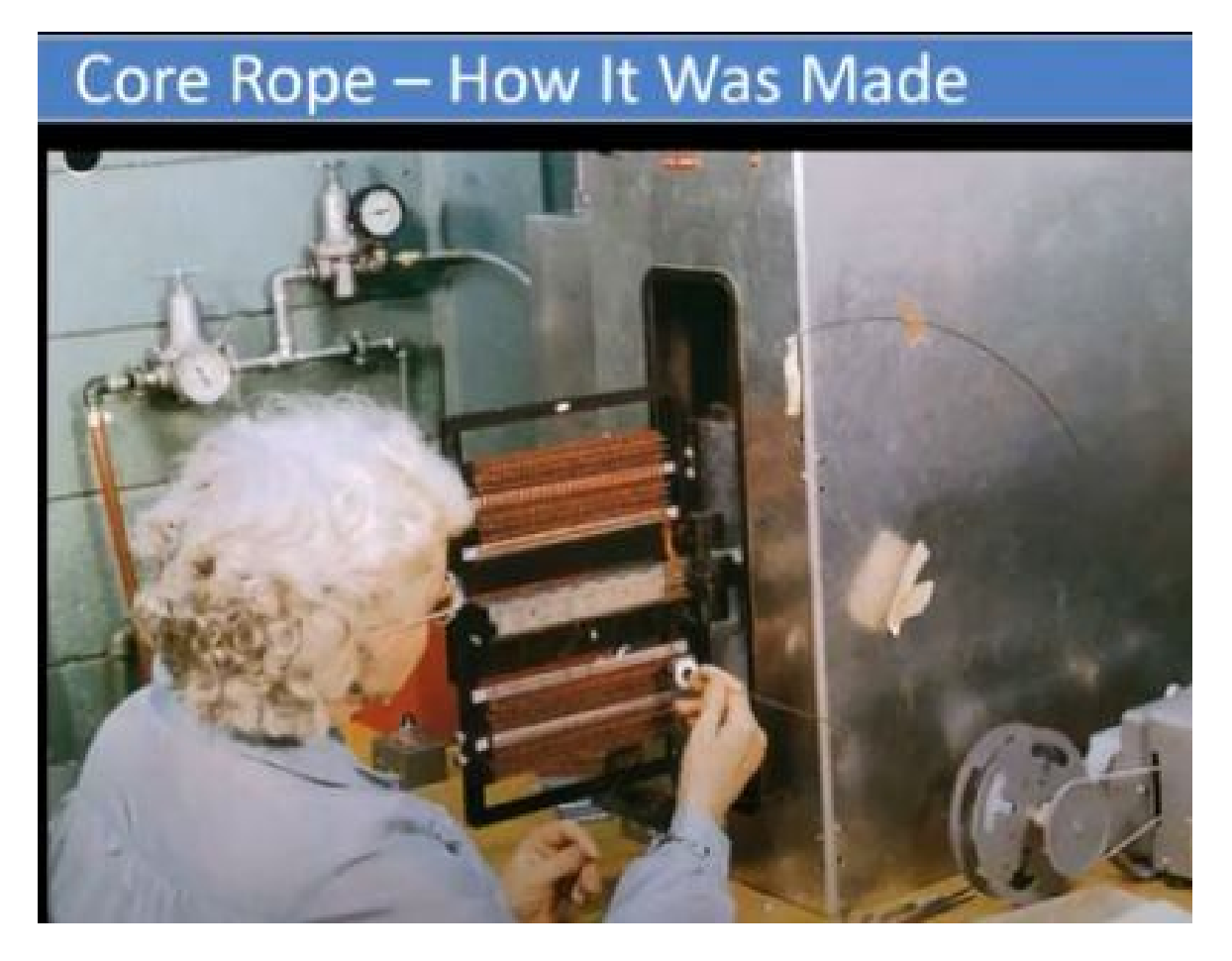

### AI Responds to Apollo

By ChatGPT (AI Robot), requested by Don Grim at Computer Users of Erie

ChatGPT's response to Don's prompt: "How did computers and technology affect the Apollo missions to the moon? Please give a specific example of how the programmers' code worked for the software. Can you give some trivia from the Apollo mission that is comical, inspiring, and/or informative?"

Computers played a vital role in the Apollo missions to the moon. The Apollo Guidance Computer (AGC) was the primary onboard computer used by the Command Module (CM) and Lunar Module (LM) during these missions. Here are some specific examples of how computers were used and some trivia from the Apollo missions:

Navigation and Guidance: The AGC was responsible for guiding the spacecraft to the moon and back. It used data from various sensors, such as the IMU (Inertial Measurement Unit) and the landmarktracking telescope, to determine the spacecraft's position and orientation in space.

Lunar Landing: During the lunar landing phase, the AGC executed a complex program known as the Lunar Module Descent and Ascent Guidance (DMAG) to guide the Lunar Module to the moon's surface safely. It provided real-time updates on the descent trajectory and helped astronauts make critical decisions during the landing.

Re-Entry and Splashdown: The AGC also played a crucial role during the Earth reentry and splashdown phase of the

mission, ensuring a precise re-entry trajectory for a safe return to Earth.

Examples of Apollo Guidance Computer Code: The AGC software was written in an assembly language called AGC assembly. The code was quite compact due to the limited memory of the computer. Here's an example of a simple program line from the AGC software:

VERB 37 NOUN 16

This line would be interpreted by the AGC to perform a specific operation, such as controlling a particular spacecraft function or updating navigation parameters.

Apollo Mission Trivia:

Apollo 11 Commemorative Plaque: The Apollo 11 mission left a plaque on the moon's surface that read, "Here men from the planet Earth first set foot upon the Moon, July 1969 A.D. We came in peace for all mankind." The plaque featured the signatures of the astronauts and President Richard Nixon.

Golfing on the Moon: On Apollo 14, astronaut Alan Shepard famously hit a golf ball on the lunar surface with a makeshift club he brought with him. Due to the moon's lower gravity, the golf ball traveled much farther than it would have on Earth.

"Houston, We've Had a Problem": During the Apollo 13 mission, an oxygen tank in the service module exploded, causing a critical failure. The famous quote from astronaut Jack Swigert was actually, "Houston, we've had a problem here." The

# AI Responds to Apollo Continued

phrase is often misquoted as "Houston, we have a problem."

Weightless Spider: On Apollo 14, astronaut Stuart Roosa carried tree seeds in his personal kit. These seeds were later planted on Earth, and one of the resulting trees became known as the "Moon Tree." Additionally, Roosa also took a small spider, which became the first and only arachnid to travel to the moon.

Return of Lost Items: On the Apollo 12 mission, astronaut Charles "Pete" Conrad accidentally dropped his camera on the lunar surface. Later, when the crew returned to Earth, they received a \$500 fine for littering from the U.S. government.

The Apollo missions were full of remarkable achievements, inspiring moments, and unexpected challenges. They remain a testament to human ingenuity and determination to explore beyond our home planet.

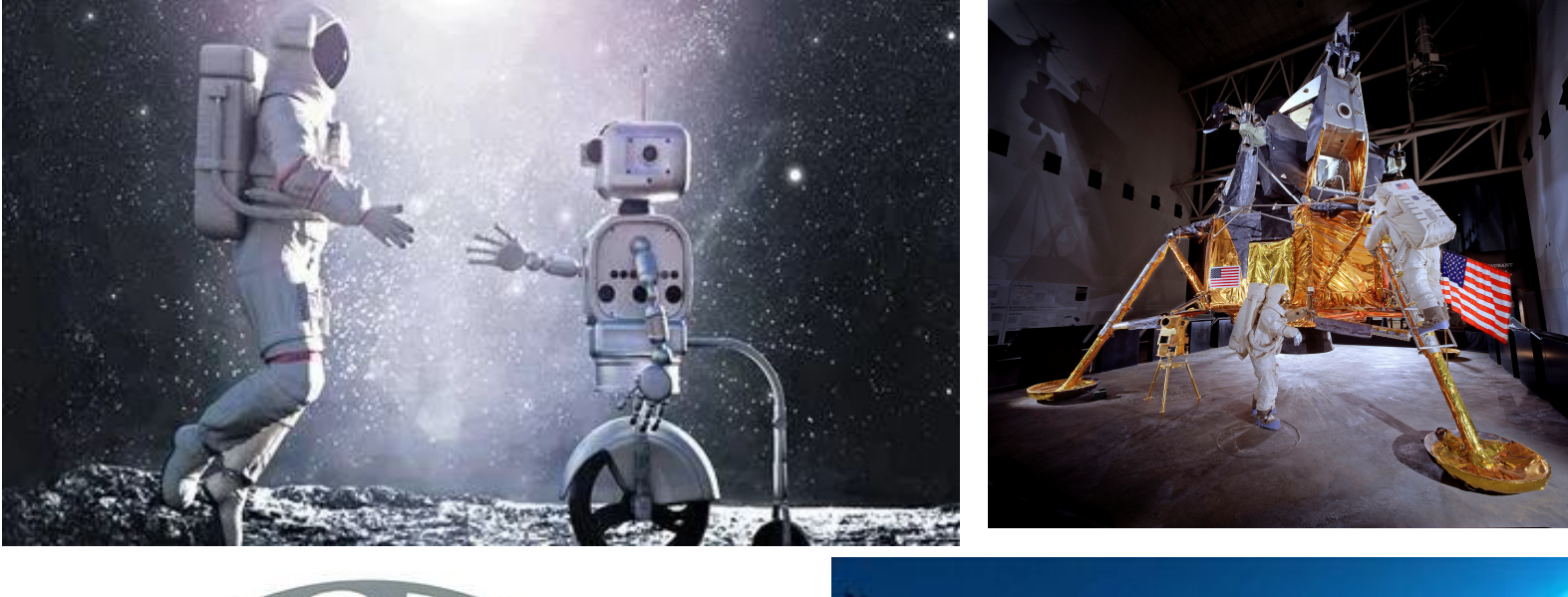

8

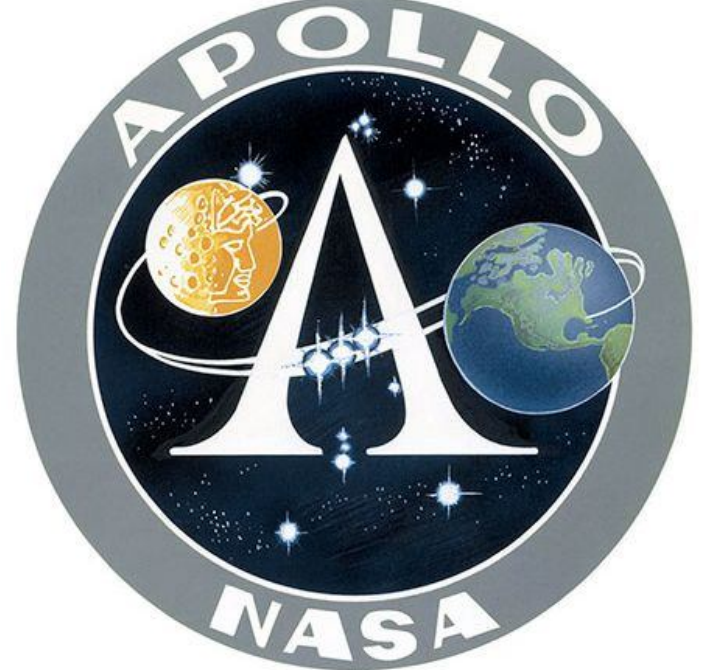

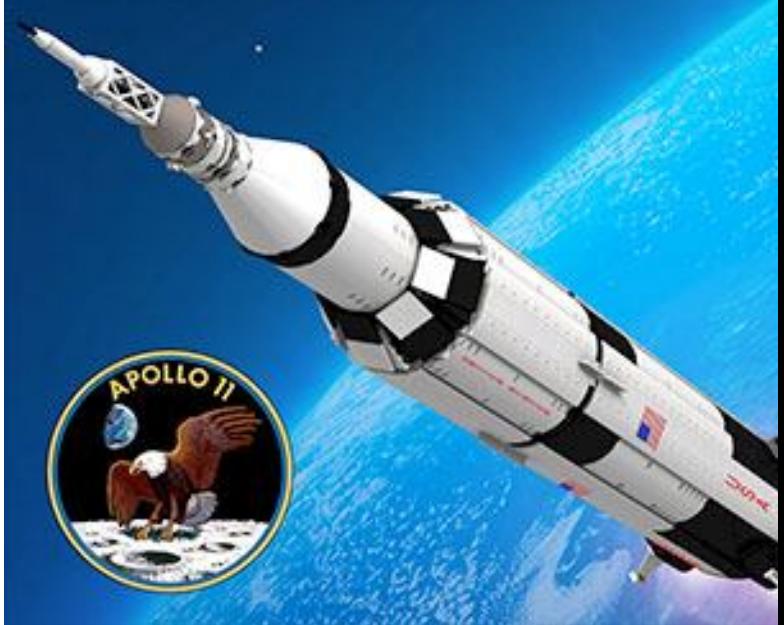

# Apollo Song

### By ChatGPT (AI Robot), requested by Don Grim at Computer Users of Erie

ChatGPT's response to Don's prompt: "Please write song lyrics celebrating the Apollo missions including the excitement of landing on the moon, walking on the moon, reaching goals with limited technology and computers, discovering unknowns, inspiring all people, and boldly going where no man has gone before!"

(Verse 1) In the darkness of the cosmos, a dream was born, To venture beyond our skies, to the moon we'd soar,

With limited technology, we aimed for the stars, In a quest to touch the lunar surface, oh so far.

(Pre-Chorus)

And as we braved the void, a spark inside did burn,

With each step, we knew, there was so much to learn,

Through trials and tribulations, we persevered, For humanity's spirit, nothing to be feared.

#### (Chorus)

We walked on the moon, a giant leap we took, Inspiring all people, with every step we shook,

From Earth to the heavens, we reached our destination,

With courage in our hearts, we defied gravitation.

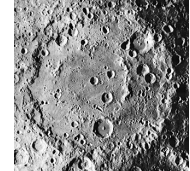

#### (Verse 2)

The Apollo missions, a symphony of might, A dance between man and machine, a wondrous sight,

In the belly of the spacecraft, computers hummed,

Guiding us through the unknown, where mysteries thrummed.

(Pre-Chorus) With calculations precise, they charted our way, Through space and time, towards the lunar sway,

We ventured into darkness, with courage as our creed,

For every boundless dream, there's a humble seed.

#### (Repeat Chorus)

#### (Bridge)

The moon's embrace, a celestial dance, We dared to venture, to take the chance, The lunar dust beneath our feet, An emblem of what we could achieve.

#### (Verse 3)

In the vast expanse of space, we found our place, To discover the unknown, to unveil its grace,

We boldly went where no one had before, A cosmic odyssey, forever to explore.

(Pre-Chorus)

And in the face of challenges, we grew strong, With unity and vision, we did belong,

From Earth to the heavens, our dreams did soar,

The legacy of Apollo, forevermore.

(Repeat Chorus)

(Outro) In the annals of history, our tale is penned, A testament to human spirit, that will not end,

So let us look to the stars, with hope and glee, For the spirit of Apollo, in all of us, shall be.

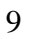

# A Cautionary Tale

### By David Kretchmar at Sun City Summerlin Computer Club (www.scscc.club)

Recently I helped a club member regain control of their Yahoo Mail account after they had been hacked by possibly one of the most sophisticated computer intrusions I have seen to date. The user became aware they had been compromised when people whose names were in the Yahoo Mail personal contact list reported receiving suspicious emails purportedly from the hacked individual's Yahoo account. No doubt those emails contained a link to malware that would have planted itself on any computer on which the infected link was opened.

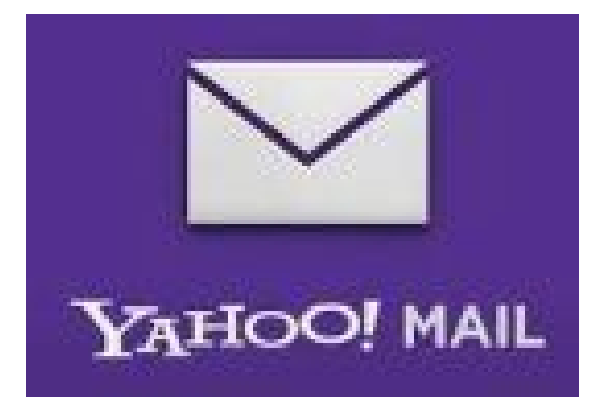

The user immediately did the correct thing; they changed their Yahoo password.

Subsequently, the user could not log into their Yahoo mail account, instead getting a message that their account was locked and they would have to wait a period of time (the countdown "clock" appeared to start at one hour) before attempting to unlock it. The user encountered this lock and countdown when trying to access their account. The timer was an interesting clue since Yahoo's advertised lockout period for a user's repeated incorrect password attempts is either 12 or 24 hours, not one hour. There is a countdown clock available for Yahoo and Google advertisers that

could be set to run for one hour or any preselected time.

### **A Google Chrome issue?**

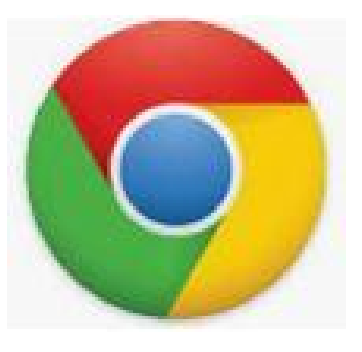

This user was attempting to access their Yahoo Mail via their favorite browser, Google Chrome. On a hunch, I tried to access the Yahoo account using Microsoft's native internet browser, Microsoft Edge. The user manually entered their Yahoo username and the new password, and they got into their account with no problem! Yet the Yahoo account contained virtually no recent email. I then downloaded and installed the Mozilla Firefox web browser with the same results.

My suspicions turned to the Google Chrome internet browser installed on their computer. I checked the area in Chrome where browser infections are known to attack and reside: Extensions (Settings, More tools, Extensions). I turned off or deleted all potentially problematic Extensions, yet the problem persisted. I then reviewed each application installed on the system and saw nothing suspicious.

Chrome seemed to be operating fine except for the Yahoo Mail issue. This begged the question, "Why does Chrome

# A Cautionary Tale Continued

present problems with Yahoo while two other browsers work?" The problem HAD to be with Chrome. I reset the Chrome browser and deleted cached data, but the problem persisted.

I deleted the Chrome browser, restarted the computer, then downloaded and reinstalled Chrome. The same problem persisted. That pesky timer seemed to continue its countdown, and since I had been working on the issue for almost an hour, the lockout appeared to be about to expire. When the countdown clock dropped to less than a minute, I continued to attempt to log in continuously, finally getting Yahoo to accept the user's login and the new password, and the problem was solved. I had hit the program precisely when the lockout ended before the hacker or hacking program could kick in.

Even after accessing the Yahoo Mail account, the inbox was empty. I sent an email from that Yahoo account to that same account, and it seemed to send OK but never appeared in the inbox. Yet it appeared as sent mail. I checked to filter settings on Yahoo Mail and saw that any mail containing the Yahoo email address of the affected account, including every email going into that account, was being diverted to Trash. Removing that filter was an easy fix for the rest of the problem.

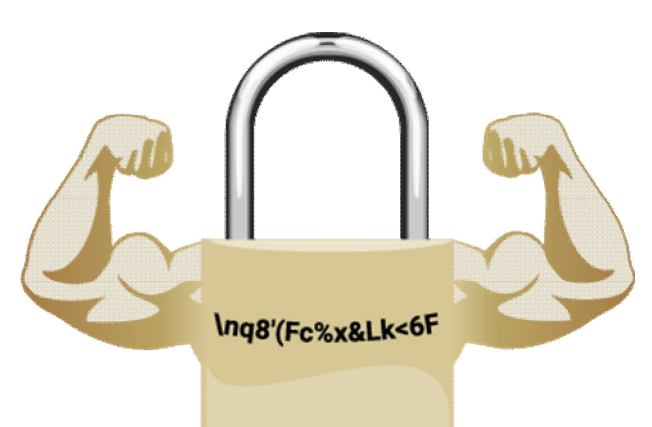

#### **Conclusions and Recommendations**

The malware that caused the problem was probably accessed via a link in an email from a trusted friend. This is how most malware is spread. Remember, friends of the club member received an email from the club member that no doubt contained the same malicious link.

To prevent email account lockouts, a user should limit the number of times they try to enter a password. If an account holder gets a "bad username or password" message 2 or 3 times, they should use the "Forgot Password" feature to reset the password. The password is virtually always the problem with email accounts since we keep the same username (email address) all our lives.

Consider using a password manager like the good one built into Google Chrome. This will make it easier to use strong passwords that are almost impossible to hack, as well as make your life easier when you log in to sites. Also, a "keyboard logger" that records keystrokes cannot capture passwords.

Don't count on antivirus software to protect you from hacks. The hacked user discussed in this article was running Malwarebytes Pro and Windows Security, two of the best PC defenses available today.

### Use STRONG Passwords!

### Genealogy Report for 7/5/23 SIG Meeting

The July 2023 Genealogy SIG was a double-feature evening of mysteries.

After decades of searching, Connie has the first real clue in locating the maiden name of her 2x great-grandmother. In searching records supporting her hypothesis, she found an unusual ship's manifest from 1823. The group looked at the manifest, a supplemental page that appeared to include some duplicate passenger names and names not on the original document. The members offered suggestions, and the search continues.

The second mystery of the evening was about an unsent letter dated December 5th, 1930, found in a crevice in a basement in a Girard home. The person who found it wanted to return it to the family. The letter was written only to "Dear Mom" and signed "Your daughter," but did have names in the letter that offered clues. The envelope was not addressed. A mystery indeed.

Sue was asked to help solve the case. She shared the letter with those attending and asked the group to come up with ways to determine the name of the person who wrote the letter. Then, she demonstrated how she solved this genealogical puzzle. The next task for her was to find living descendants so it could be returned to the family. Sue is waiting to hear from some of the descendants she found.

Conrad will be heading to Wisconsin to catch up with family, search for a missing marriage record, and visit a relative who will be in the States from Poland.

Conrad also reminded the group that the CUE picnic will be on September 14th. The club can use the Runners Club Pavilion all day, so members are welcome to come early to enjoy the park.

Because the 4th of July holiday fell on the first Tuesday of the month, the CUE Genealogy SIG met on the 5th via Zoom.

Submitted by Connie Edwards

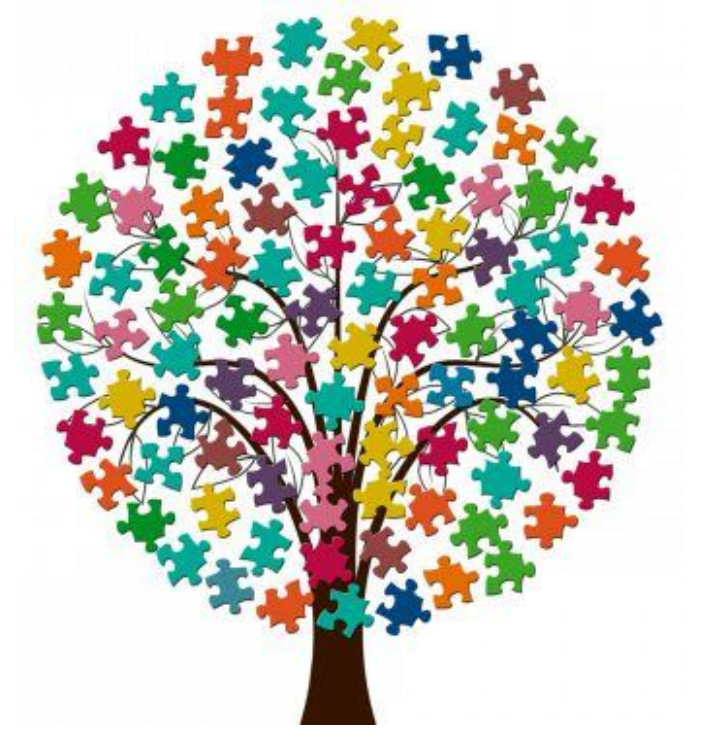

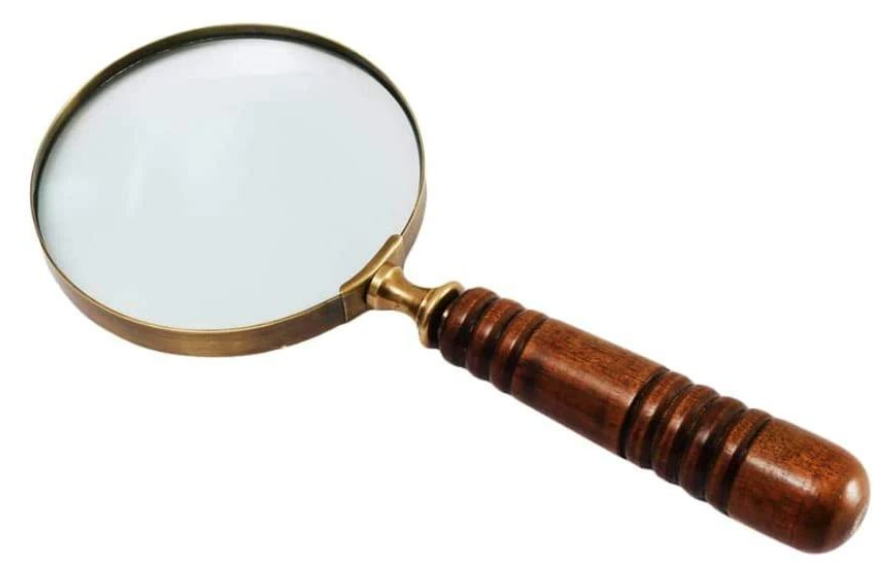

# Smartphone & Tablet Report for 7/24/23 SIG Meeting

As usual, updates to Apple's mobile device operating systems were the first thing we discussed. Apple issued a Rapid Security Response OS 16.5.1(a), then rescinded it because some Safari sites did not load properly. Then OS 16.5.1(c) was issued with corrections. The day of our meeting Apple issued iOS 16.6, iPadOS 16.6 and Watch 16.6. We did not have an opportunity to look at the content of the newest updates.

Not only has the accuracy of Battery Health estimates on the iPhone been widely criticized, but the Battery Health function is not available for the iPad. (Yes, you can connect your mobile device to a Mac and run Coconut Battery, but you may not have a Mac.) Since my household has a variety of iPhone and iPads, I was excited when I found two Shortcuts that gave you charge cycles in addition to a well defined battery health measure and I shared articles that contain links to these Shortcuts. In Settings/Privacy & Security/Analytics & Improvements data regarding the performance of your device is sent to Apple as long as Share iPhone Analytics & Watch Analytics is turned on. You can see this data by then selecting Analytics Data. File names contain the date they were sent to Apple. Select one starting with Analytics and you will find an abundance of information. Buried in all this data is information related to battery health.

I demonstrated both Shortcuts, named Battery Stats and PowerUtil, which search this data for original battery capacity, current battery capacity, and cycle count

and calculate battery health. I was particularly interested in PowerUtil since it worked on my 8 year old iPad Air 2 running iOS 15 which had been showing signs of a weak battery. PowerUtil showed a cycle count of 534, which exceeds the 500 cycles that Apple says corresponds to about 80% battery life, the point at which they recommend considering replacing the battery. A cycle is counted when the device is charged a total of 100%. PowerUtil showed a calculated battery health just above 81% for my iPad Air 2.

The Apple Watch can be used to remotely control the iPhone camera, remotely view the iPhone camera image, make zoom and exposure adjustments, set a timer and actuate the shutter. We viewed a video that showed this capability as well as other alternatives for remotely actuating the iPhone camera.

Finally we viewed an hour long video from an iPhone Life Insider Course on Photo Editing on the iPhone. The course covered all of the photo editing tools that Apple provides in the Photos app, their functions and when to use each one. The presenter was well versed in Photo editing having worked in the field for years and was an excellent presenter and teacher. The course brought back fond memories to those of us who had the privilege of being taught about using Photoshop Elements by Lou Cioccio. RIP Lou.

The next meeting of this SIG will be on Monday, August 28, 2023.

John Fair

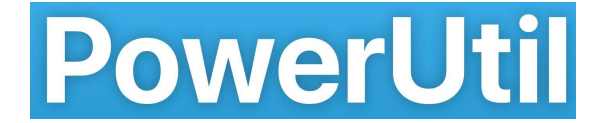

# Secretary's Report for the 7/20/23 CUE Meeting

Business meeting was called to order at 7:04 by President Conrad Sobczak.

Members Present: Larry Brown, David Cunningham, Tim Donlin, John Fair, Paul Francis, Don Grim, Ed and Nancy Group, Hal Kelley, Sue Mueller, Conrad Sobczak, John Szympruch, Valerie Wilson, and Carl Zalewski, as well as speaker Mark Schulman. With 69 members, 14 represents 20% of members, so the number of members meets the quorum requirements.

There were no additions or corrections to the June meeting minutes which were published in the July newsletter.

### **Reports:**

Treasurer's Report, John Fair reported the current bank balance with the only recent expenditure the \$3 monthly bank service fee. So far \$100 has been received for membership dues.

Membership Report, John Fair: One new member—Valerie Wilson from Buffalo; she is Ed and Nancy Group's daughter. While membership dues are due in August, John verified that members could pay at the picnic in September without a penalty.

### **Special Interest Groups:**

 Genealogy, Sue Mueller reporting: Meets first Tuesday of each month via Zoom. However, in July we met on Wednesday, July 5 because of the Fourth of July holiday. We discussed genealogy sleuthing, as Sue Mueller had been contacted to find the descendants of an unknown woman who had written a letter

in 1930 and left it in the basement of a Mellon Avenue house in Girard. See full report in newsletter.

 Smartphones and Tablets, John Fair reporting: Meets fourth Monday of each month via Zoom: In June we discussed Apple's critical update (iOS 16.5.1), customized ringtones, how to make Siri be a personal assistant, journaling shortcuts, and widgets. Next SIG meeting Monday, July 24.

### **Unfinished Business:**

 Conrad would like to schedule a board meeting for next week (possibly Wednesday).

 CUE picnic will be Thursday, September 14, at the Erie Runners' Club pavilion.

 December holiday party: board will discuss options to be presented to membership.

### **New Business:**

No one had suggestions for upcoming general meeting presentations nor any computer problems or questions.

### **Adjourn Meeting:**

There being no further business, the meeting was adjourned.

### **Presentation:**

Vice President Paul Francis introduced the speaker, Mark Schulman who spoke about computers to the moon.

Respectfully submitted,

Sue Mueller, Secretary

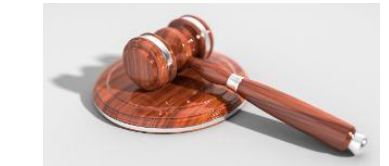

# A Note from the Editor

As usual, feel free to contribute information for the CUE newsletter. Whether it is small, large, an article, a tip, information, or pictures, you can send it to me and I will plan to include it in the newsletter. You can reach me at grimcyber@yahoo.com.

Remember that you can find recent news at the CUE website (cuerie.com). At times,

the website will have more recent news than the CUE newsletter since the website is updated continuously and the newsletter is updated monthly.

Stay Safe!

Editorially Speaking, Don Grim

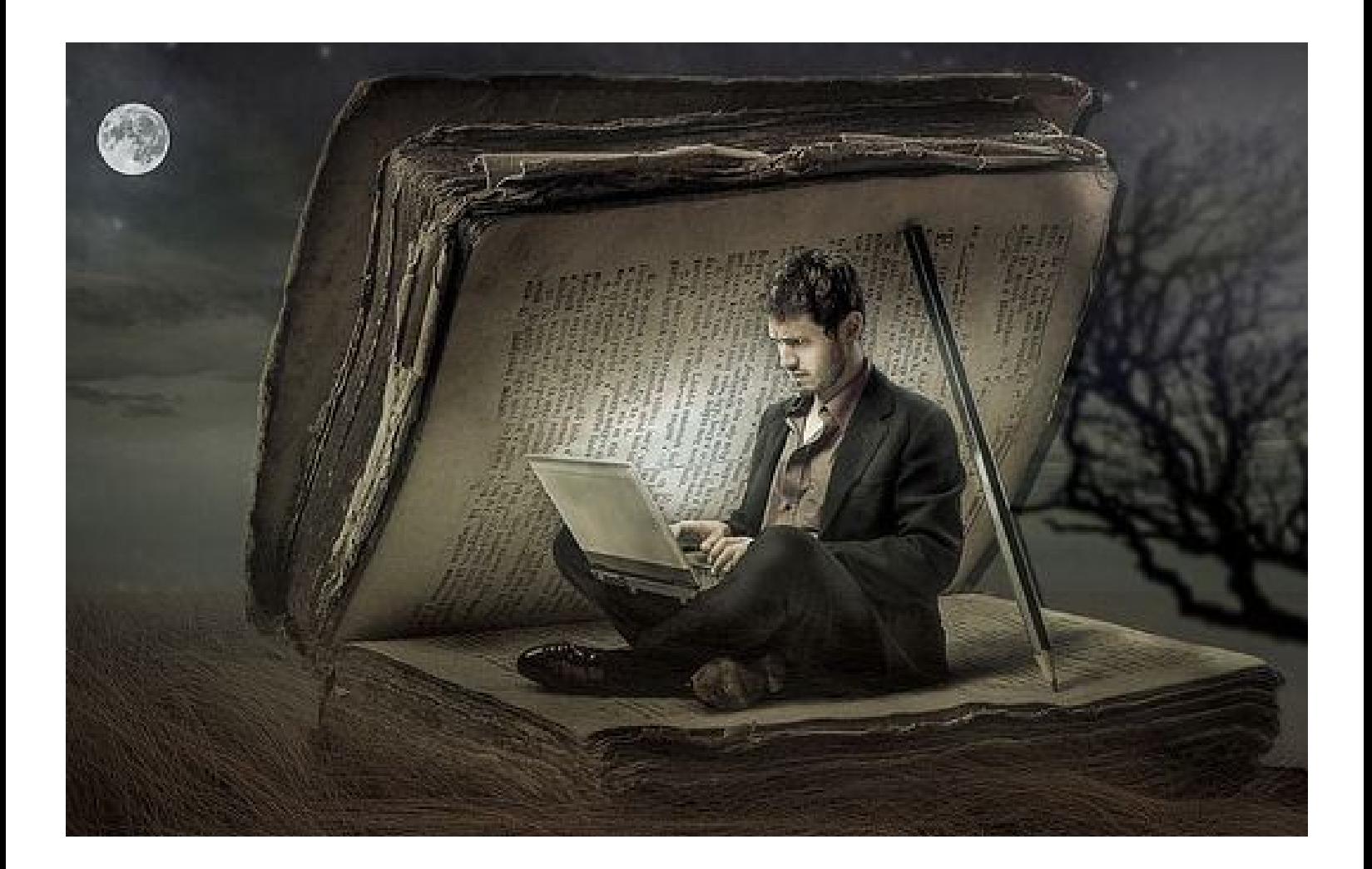

# Moonlighting!

#### **COMPUTER USERS OF ERIE**

**PLEASE PRINT** 

**MEMBERSHIP APPLICATION** 

Today's Date

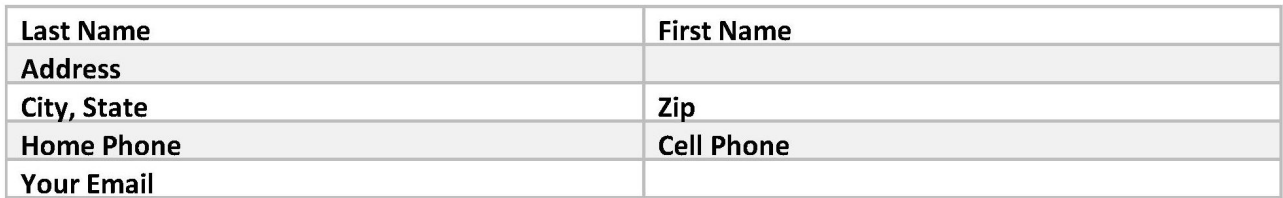

The yearly dues are payable in August of each year. The dues are \$24 annual.

For NEW members only, when you join outside the annual cycle your initial dues are based upon the month you join. Follow the schedule below.

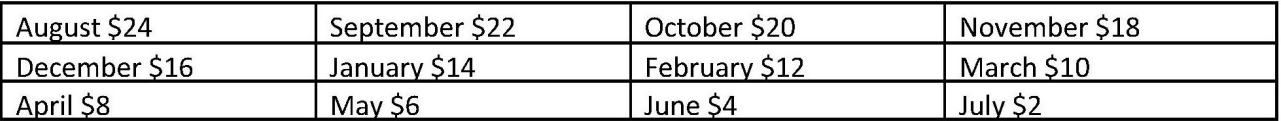

Information provided on this form will be placed into a CUE Membership Directory

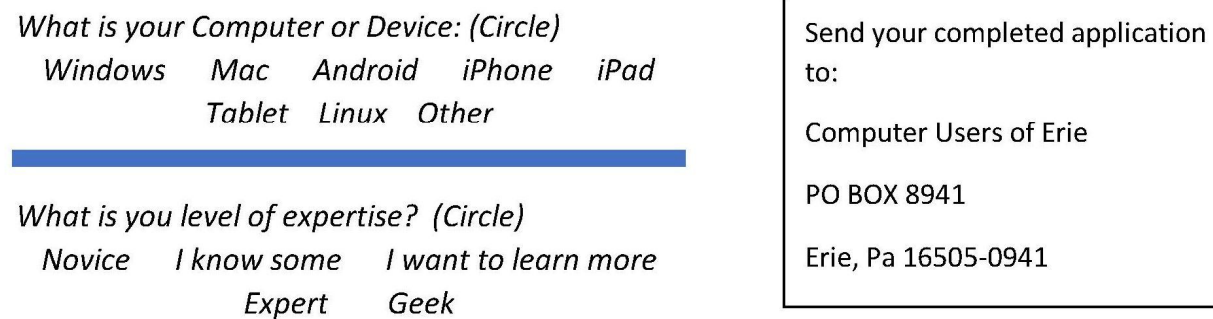

What do you wish to gain by joining Computer Users of Erie?

Student membership is just \$15 per year (provide proof of student status)

### CUE Officer Information

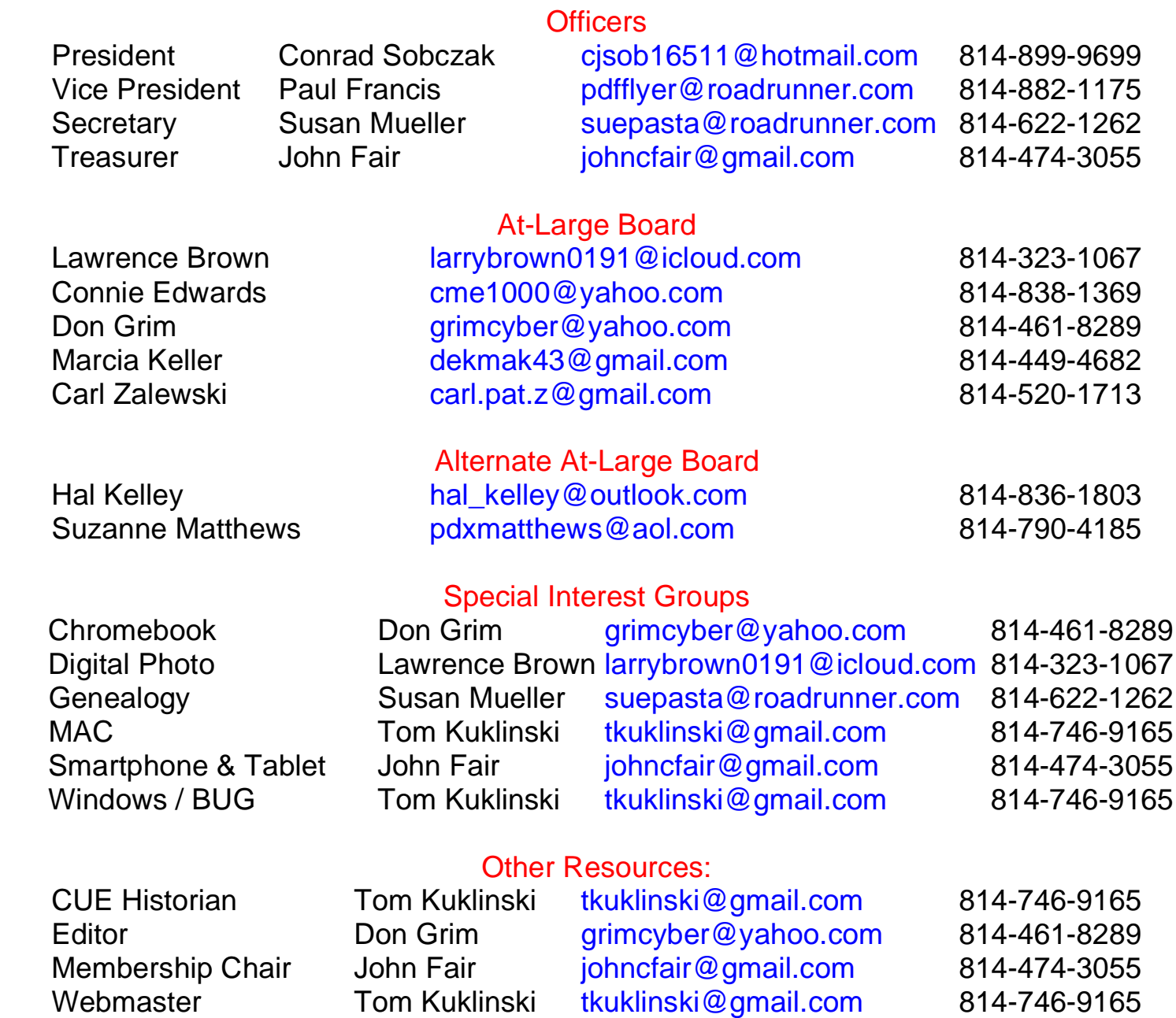

#### CUE Disclaimer

The Computer Users of Erie (CUE), a nonprofit affiliate of APCUG, is not connected with, nor does it represent the interests of such organizations as IBM, Apple, Texas Instruments, Microsoft, or any other manufacturer or vendor, nor can it assume responsibility for the accuracy or misrepresentation of materials or statements found in advertisements, articles, announcements, or presentations appearing in its newsletter or at CUE sponsored meetings. The members of the CUE Board of Directors, committees, and SIGs are volunteers giving of their time and energy to assist CUE members through education. CUE shall not be held liable in name or performance for the outcome of activities or agreements to provide services offered by any person in the name of CUE. CUE welcomes comments, letters, original articles and programs for its newsletter. Such materials may be submitted to: CUE Editor, P.O. Box 8941, Erie, PA, 16505-0941. Also you can email grimcyber@yahoo.com. Permission is hereby granted to other nonprofit computer user groups to reprint articles appearing herein, unless specifically restricted, provided credit is given to both its author, if known, and its original source.

# Directions to Wayside Presbyterian Church for Special Meetings

Wayside Presbyterian Church, at 1208 Asbury Road, is approximately three blocks north of the intersection of Asbury Road and Route 5. This intersection is at the northwest corner of the Erie International Airport property. Following Asbury, turn left at the first marked driveway for the church. Sometimes, the entry is through the two sets of blue double doors. Use the buzzer to gain entry if the doors are locked. At other times, use the double doors on the south side of the Christian Education wing. Signs are posted in the building to direct you to the meeting room.

From West of Erie International Airport: Follow Route 5 to the intersection of Asbury and Route 5. Turn hard left onto Asbury Road. Look for the church on the left approximately 3 blocks north of the intersection.

From South of Erie: Take Interstate 79 north to the 26th Street (Route 20) Exit. Bear left onto 26th Street (Route 20) west. Follow Route 20 about 3.4 miles west to Asbury Road. Turn right (at the Sheetz Gas Station) onto Asbury and follow it straight across Route 5. Look for the church on the left approximately 3 blocks north of the intersection.

From East of Erie International Airport: Follow 26th Street (Route 20) west to Asbury Road. Turn right onto Asbury and follow it straight across Route 5. Look for the church on the left approximately 3 blocks north of the intersection. OR, follow 12th Street (Route 5) west past the airport to Asbury Road. Turn right onto Asbury Road. Look for the church on the left approximately 3 blocks north of the intersection.

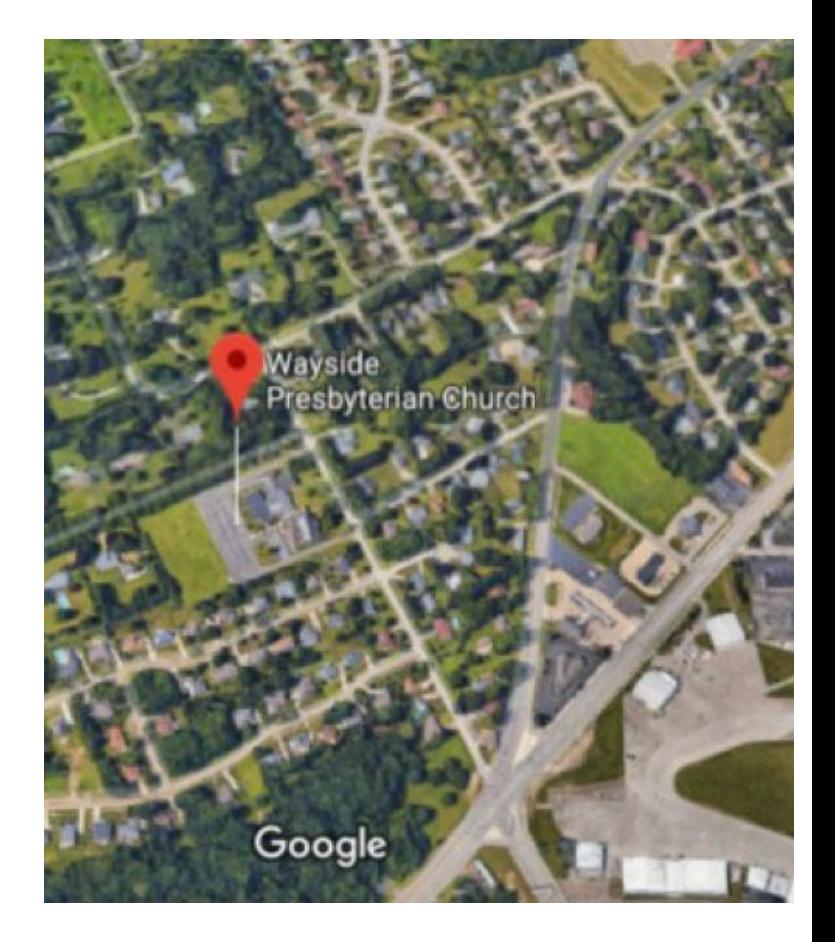

### About the Newsletter

The CUE Newsletter is published monthly by the Computer Users of Erie (CUE), an independent nonprofit computer user group, dedicated to the education and support of our members. The opinions expressed herein are those of the individual authors or the editor, and do not necessarily reflect the opinions of CUE. This publication is Copyright © 2018 by the Computer Users of Erie. All rights reserved. Permission to reprint is hereby granted to any Nonprofit Organization, as long as proper credit is given, or not restricted by the original author or source. **Advertising:** Advertising is welcome from both our members and commercial sources. For current advertising rates, please send an email to the Editor requesting a copy of the Ad Rates file. **Address Changes:** Any recipient of the newsletter is urged to submit a change of address notification to the Editor, either via US Mail to the address shown below, or (preferably) via email, so we may keep our records accurate. **Newsletter Exchange:** CUE welcomes newsletters from other user groups. If you would like to exchange newsletters, either by US Mail or via electronic (Internet) delivery, please send your newsletter to the address listed below. We will add your name to our mailing list and send you our newsletter in return. **Submissions:** Submissions are always welcome from our members or outside sources. Submissions may be articles, images, cartoons, etc. For first time authors, please request a copy of our Submissions Guidelines from the Editor, prior to submitting any items. This will help to eliminate publication delays. Submissions are due by the 5th of each month. **Correspondence:** General correspondence to CUE may be sent via US Mail to: Computer Users of Erie, PO Box 8941, Erie, PA 16505-0941 USA. Email to: cuerie@gmail.com. Editor Email to: grimcyber@yahoo.com.

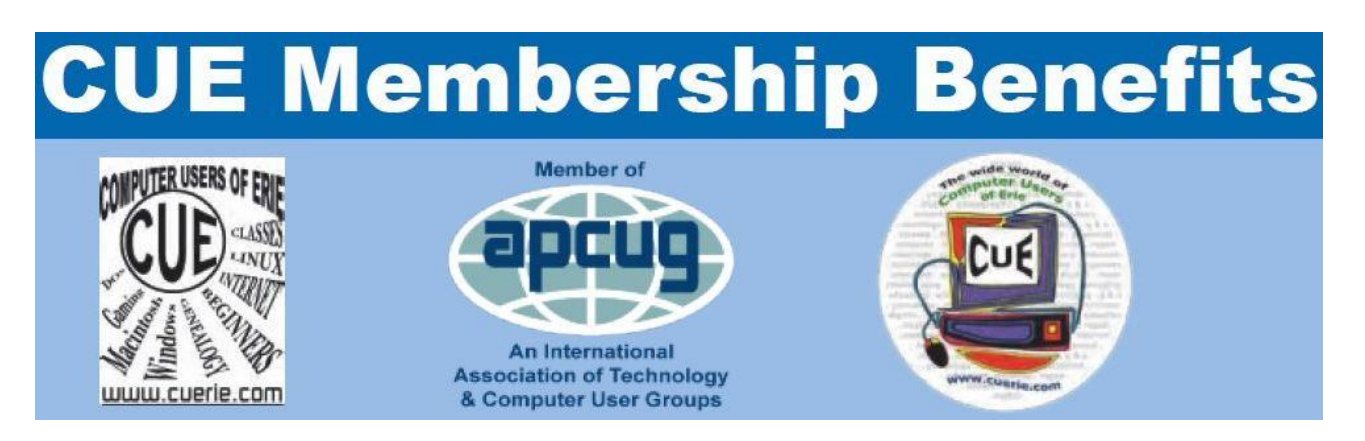

As the largest computer users group in northwest Pennsylvania, CUE has served Erie and surrounding communities since 1982. CUE provides a forum for people to learn about computers and have fun doing so. The group meets the third Thursday each month, with the exception of the special occasions like, possibly (dates can vary), a Spring Break meeting in April, a Picnic in September, and a Holiday meeting in December. CUE meetings are normally by Zoom but can possibly be at Wayside Presbyterian Church, 1205 Asbury Road, Erie.

Our monthly meetings are open to the public regardless of age or ability. Many of our members are senior citizens who span a wide range of capabilities and interests but share a desire to know more about how to use computer related technology. Our role is to provide a forum for continuous learning from each other. CUE has a closed Google gmail group that is used to communicate with members and to post questions/problems to seek answers from the membership. Members pay an annual membership fee of \$24 to receive a membership directory, monthly newsletter, availability to monthly general meetings, and any of the Special Interest Group (SIGs) meetings, usually held in a member's home. Locations and times vary, so check the online EVENTS Calendar on the website for the latest information. SIG topics include:

- Digital photography [and photo safari] Computer troubleshooting
- 
- 
- 
- Genealogy  **Beginners users group (BUG)**
- Macintosh computers  **Handheld smartphones and tablets**

CUE is a member of the Association of Personal Computer User Groups (APCUG). APCUG is an International, platform-independent, volunteer-run, non-profit organization devoted to helping member User Groups offer enhanced services to their members. Some of the membership benefits include:

- 
- Speakers bureau <br>● Push newsletter articles Push newsletter articles <br>● Piscounts and special of
- 
- 
- Discounts and special offers from vendors
- Regional conference <br>● User group newsletters online

Find us online at http://www.cuerie.com/. And Facebook @curerie

Computer Users of Erie PO Box 8941 Erie, PA 16505-0941

 Postmaster: Address Service Requested

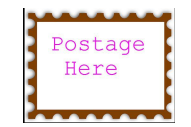

Address label here